## 注:应届毕业生个人所得税和社保缴纳记录证明为必传材料, 无记录者也须上传查询到的无记录证明!

## 1. 个人所得税记录查询方法

手机登录个人所得税 app, 首页"常用业务"处选择"纳税记录 开具",选择开具年月起止时间(开始时间选择自己硕士或博士研究 生入学时间,截止时间选择现在即可),点击"生成纳税记录",生成 后保存文件。

## 2. 社保缴纳记录查询方法

登录"人力资源和社会保障部"官方网站 (<http://www.mohrss.gov.cn/>),网页右侧选择"国家社保平台",常 用服务处选择"个人社保参保证明查询打印",参保人选择"个人社 保参保证明查询打印开通地区查询"服务,查看自己生源地、学校所 在地、户籍所在地是否已开通网上查询服务。已经开通服务的地区, 参保人注册登录后,选择社保查询下的"个人社保参保证明查询打印" 服务,根据本人选择的参保地、险种类型,即可在线查询打印本人在 该参保地的个人社保参保证明。

如在该地缴纳过社保,点击下载查询结果。

如未在该地缴纳过社保,请将"未查询到该人员的参保证明"页 面截图保存,截图需显示参保地信息,样图如下。(如参保地信息被 "未查询到该人员的参保证明"弹窗遮挡,请调整网页显示比例,通 常缩小网页即可解决)

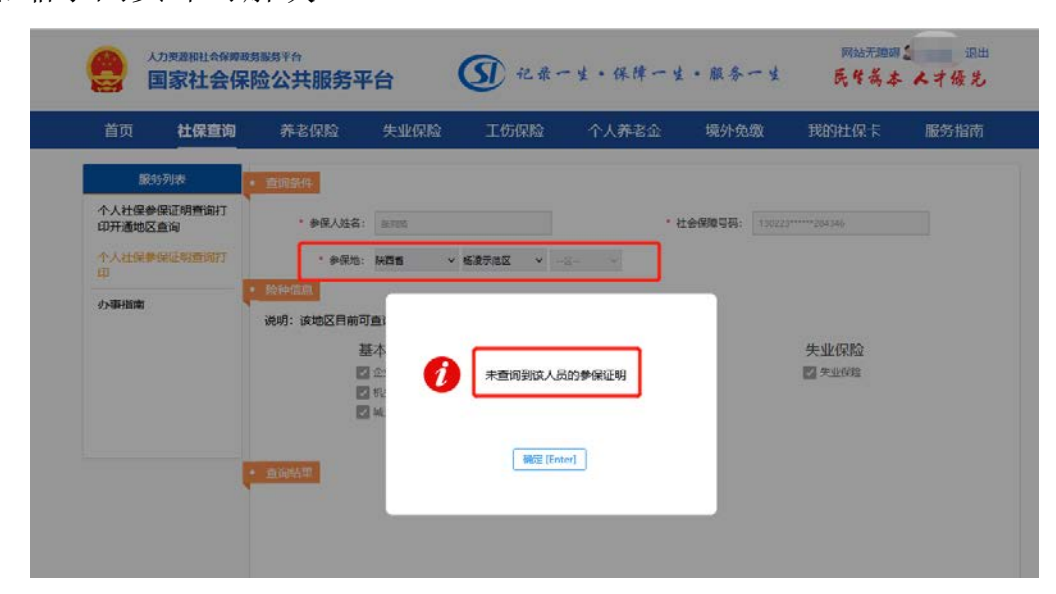